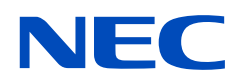

# **Manuel d'utilisation**

## **Moniteur de bureau**

AccuSync AS173M AccuSync AS194Mi

MODÈLES : M179E7, M199E8 Le nom de votre modèle est indiqué sur l'étiquette se trouvant à l'arrière du moniteur.

## **Sommaire**

[Informations sur l'enregistrement](#page-2-0) 1 [Informations importantes](#page-4-0) 3

## **[Caractéristiques du produit](#page-9-0)**

### **Chapitre 1 [Installation](#page-10-0)**

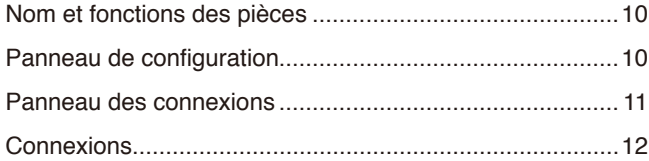

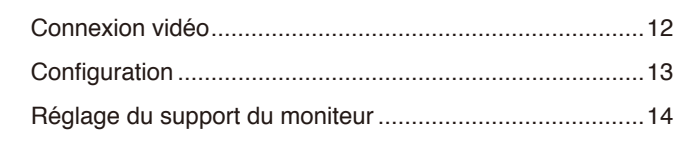

### **Chapitre 2 [Fonctionnement de base](#page-16-0)**

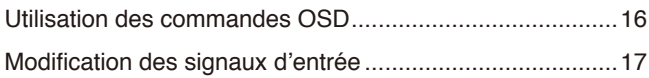

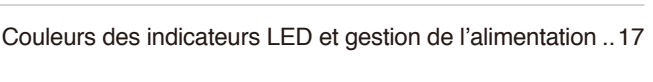

### **Chapitre 3 [Dépannage](#page-19-0)**

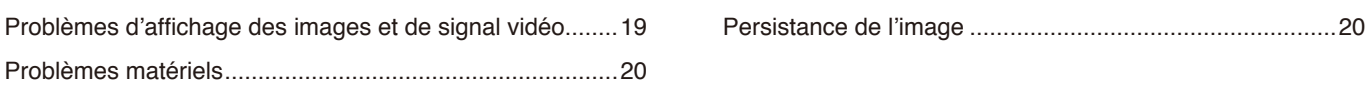

### **Chapitre 4 [Caractéristiques](#page-22-0)**

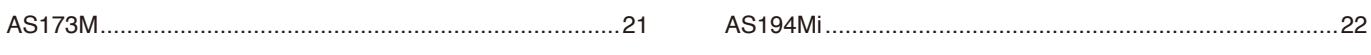

### **Annexe A [Liste des commandes OSD](#page-24-0)**

### **Annexe B [Remballage du moniteur, installation du bras flexible](#page-26-0)**

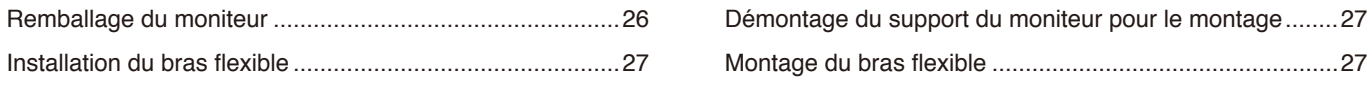

### **Annexe C [Informations du fabricant sur le recyclage et l'énergie](#page-29-0)**

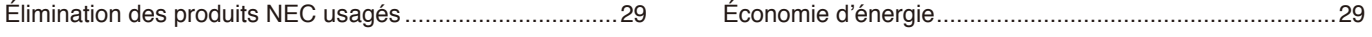

## <span id="page-2-0"></span>**Informations sur l'enregistrement**

#### **Informations relatives aux câbles**

ATTENTION : Utilisez les câbles fournis avec ce produit pour éviter tout problème en matière de réception radio et télévision. Les câbles de signal blindés mini D-Sub 15 broches doivent être utilisés en association avec un noyau. Avec les ports DisplayPort, HDMI et AUDIO, employez un câble de signal blindé. L'utilisation d'autres câbles et adaptateurs risque de provoquer des interférences avec la réception radio et télévision.

#### **Informations de la FCC**

- AVERTISSEMENT : La FCC américaine (Federal Communications Commission, ou « Commission fédérale des communications ») interdit d'apporter des modifications à l'appareil, SAUF celles indiquées dans ce manuel par NEC Display Solutions of America, Inc. Le non-respect de cette réglementation peut annuler votre droit d'utiliser cet équipement.
- 1. Le cordon d'alimentation utilisé doit être agréé et en conformité avec les normes de sécurité des États-Unis et respecter les conditions suivantes.

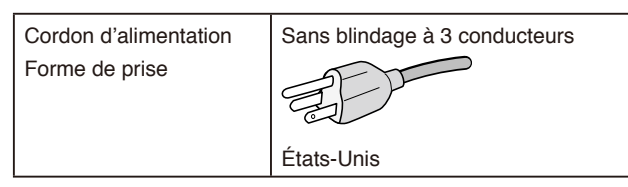

- 2. Cet équipement a été testé et déclaré conforme aux normes relatives au matériel informatique de la classe B, définies dans l'Article 15 des règlements de la FCC. Ces normes sont destinées à assurer une protection suffisante contre les interférences nuisibles dans une installation résidentielle. Cet équipement génère et utilise des fréquences radio qui, en cas d'installation et d'utilisation incorrectes, peuvent être à l'origine d'interférences nuisibles aux communications radio. Cependant, il n'est pas garanti que des interférences n'interviennent pas dans une installation particulière. Si cet équipement génère des interférences nuisibles à la réception radio ou télévision, ce qui peut être déterminé en éteignant et en rallumant l'appareil, l'utilisateur est invité à essayer de résoudre le problème de l'une des manières suivantes :
	- Réorienter ou déplacer l'antenne de réception.
	- Augmenter la distance entre l'équipement et le récepteur.
	- Brancher l'équipement à une prise d'un circuit différent de celui auquel le récepteur est connecté.
	- Consulter votre revendeur ou un technicien expérimenté en radio/télévision.

Si nécessaire, l'utilisateur doit contacter le revendeur ou un technicien expérimenté en radio/télévision pour obtenir de plus amples informations. L'utilisateur pourra trouver des informations utiles dans la brochure suivante préparée par la Federal Communications Commission et intitulée : « Comment identifier et résoudre les problèmes d'interférences radio-TV ». Ce livret est disponible au bureau des publications du gouvernement américain, Washington, D.C., 20402, N° d'article 004-000-00345-4.

### **DÉCLARATION DE CONFORMITÉ DU FOURNISSEUR**

Cet appareil est conforme à la partie 15 des règles de la FCC. Son fonctionnement est soumis aux deux conditions suivantes : (1) cet appareil ne peut pas provoquer d'interférence nuisible, et (2) cet appareil doit accepter toute interférence reçue y compris du type pouvant créer un fonctionnement indésirable.

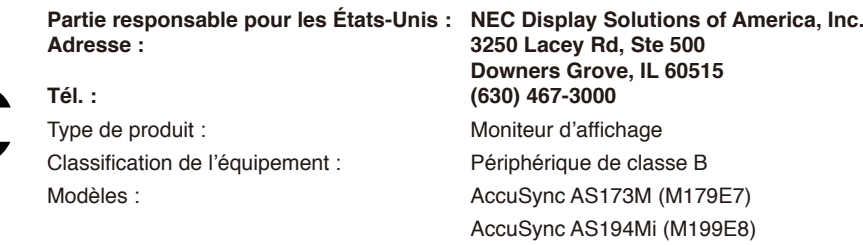

Pour consulter la liste de nos moniteurs certifiés TCO et leur certification TCO (en anglais uniquement), visitez notre site Web à l'adresse suivante :

https://www.nec-display.com/global/about/legal\_regulation/TCO\_mn/index.html

ATTENTION : Vérifiez que le système de distribution de l'installation dans le bâtiment comprend un disjoncteur de 120/240 V et 20 A (maximum).

- Ce produit est d'abord conçu comme un équipement technique d'information dans un bureau ou un environnement domestique.
- Le produit est concu pour être connecté à un ordinateur et pas pour afficher des signaux de diffusion de programmes de télévision.

#### **Informations concernant les droits d'auteur**

Windows est une marque déposée de Microsoft Corporation.

NEC est une marque déposée de NEC Corporation.

DisplayPort et le logo DisplayPort sont des marques commerciales appartenant à la Video Electronics Standards Association, aux État dans d'autres pays.

ErgoDesign est une marque déposée de NEC Display Solutions, Ltd. en Autriche, au Benelux, au Danemark, en France, en Allemagne, en Italie,

en Norvège, en Espagne, en Suède et au Royaume-Uni.

Les termes HDMI et HDMI High-Definition Multimedia Interface et le logo HDMI sont des marques commerciales ou des marques déposées de HDMI Licensing Administrator, Inc. aux États-Unis et dans d'autres pays.

Le logiciel Adobe et son logo sont des marques déposées ou des marques de commerce d'Adobe Systems Incorporated aux États-Unis et/ou dans d'autres pays.

Tous les autres noms de marques et de produits sont des marques commerciales ou des marques déposées par leurs propriétaires respectifs.

**REMARQUE** : (1) Le contenu de ce manuel d'utilisation ne peut être réimprimé, partiellement ou intégralement, sans autorisation.

- (2) Le contenu de ce manuel d'utilisation est sujet à modification sans avis préalable.
- (3) Ce manuel d'utilisation a été préparé avec soin, cependant si vous remarquez des points discutables, des erreurs ou des omissions, veuillez nous contacter.
- (4) L'image incluse à ce manuel d'utilisation est fournie à titre informatif uniquement. En cas d'incohérence entre une image et le produit réel, le produit réel a la priorité.
- (5) Nonobstant les articles (3) et (4), NEC ne pourra pas être tenu responsable de quelque déclaration de perte de profit ou autres problèmes jugés comme résultant de l'utilisation de cet appareil.

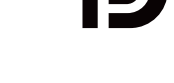

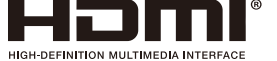

## <span id="page-4-1"></span><span id="page-4-0"></span>**Informations importantes**

### **Consignes de sécurité et d'entretien**

### POUR UN FONCTIONNEMENT OPTIMAL, NOTEZ CE QUI SUIT LORS DU RÉGLAGE ET DE L'UTILISATION DU MONITEUR COULEUR LCD :

### **À propos des symboles**

Pour assurer une utilisation sûre et correcte de ce produit, ce manuel contient divers symboles visant à empêcher les blessures ou dommages. Les symboles utilisés et leur signification sont détaillés ci-dessous. Assurez-vous d'en prendre connaissance avant de lire le manuel.

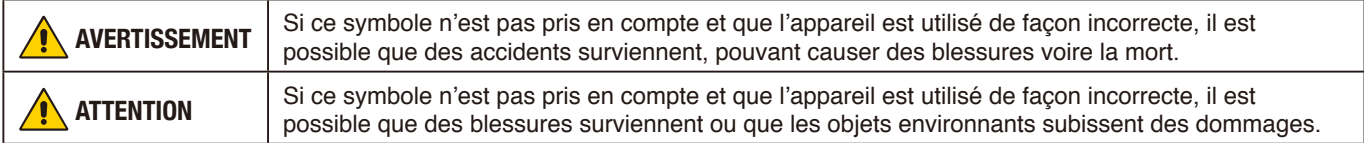

#### **Exemples de symboles**

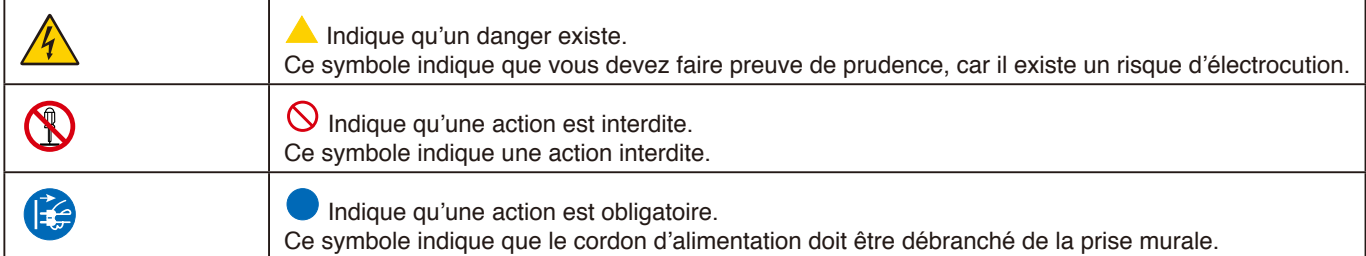

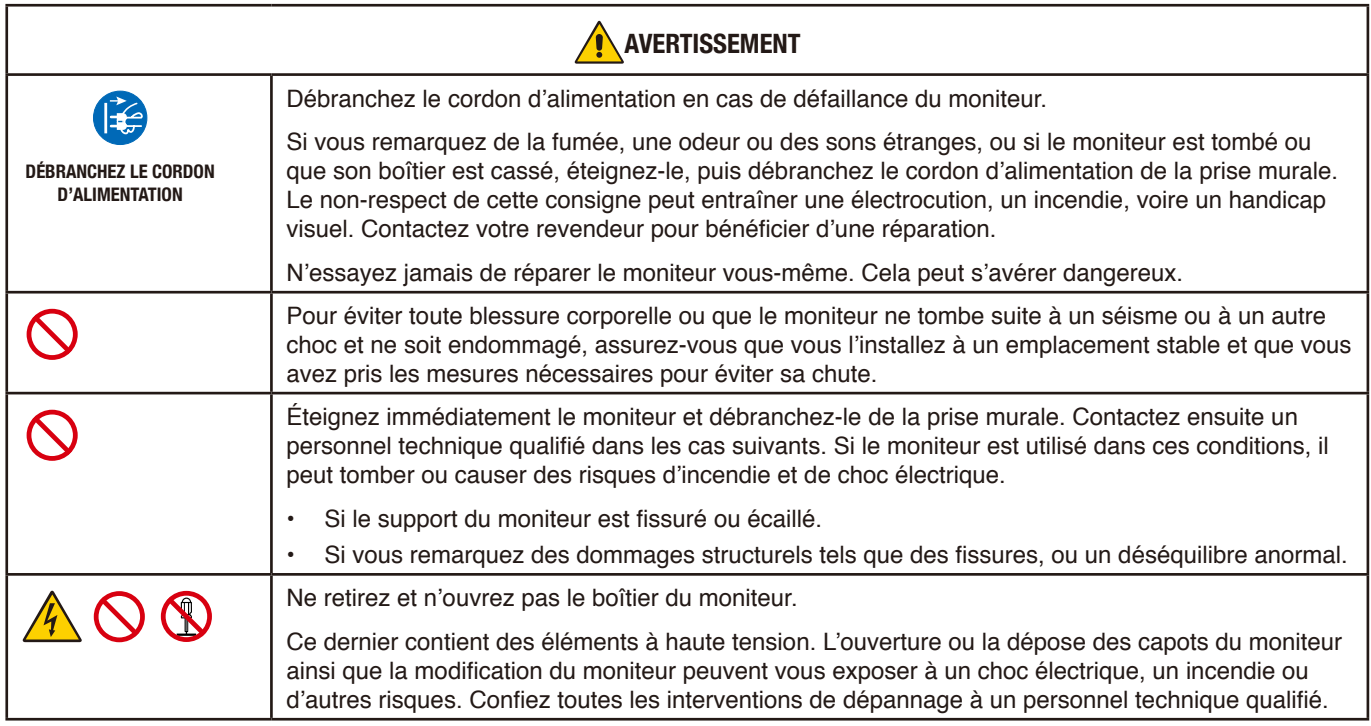

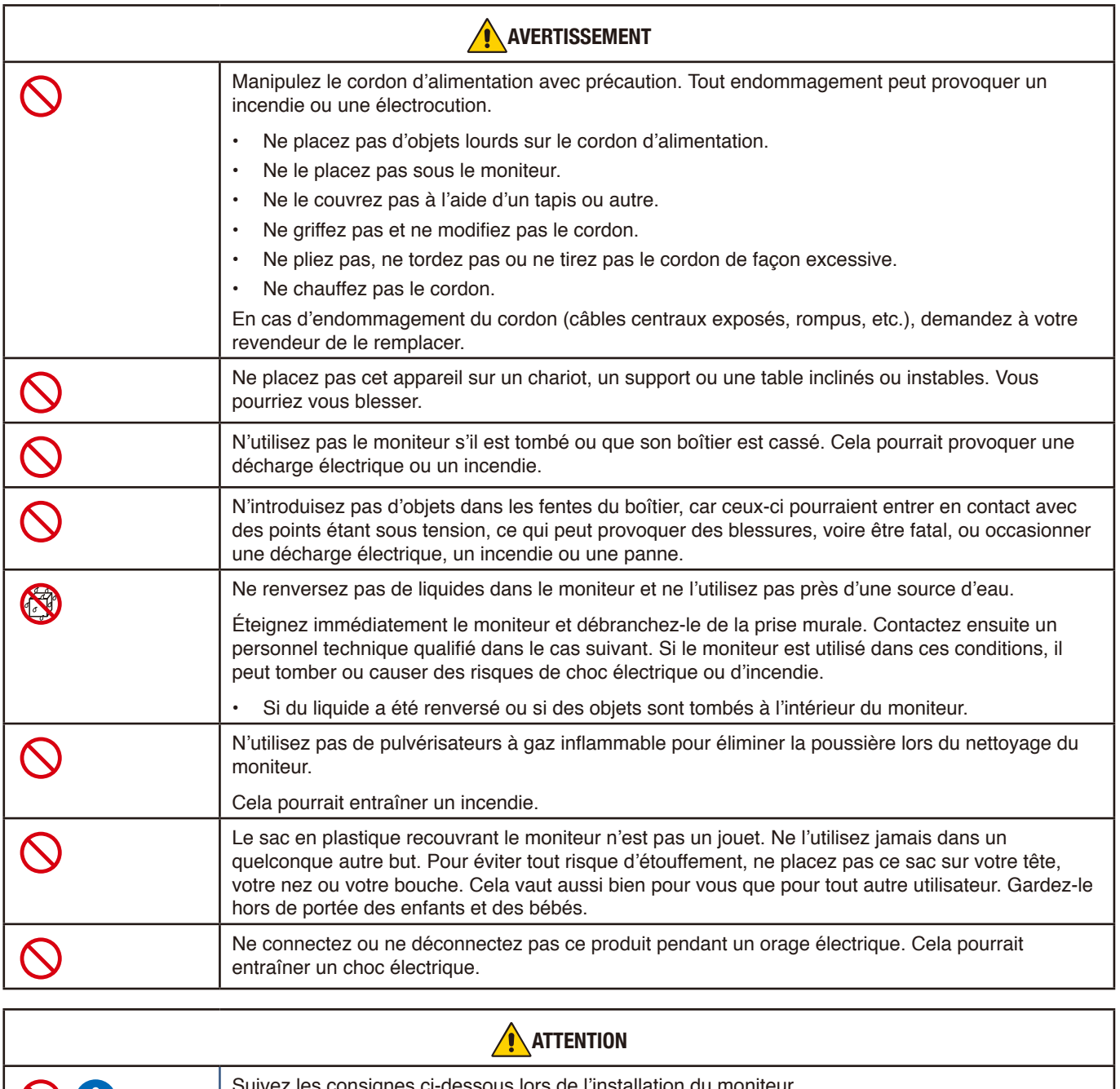

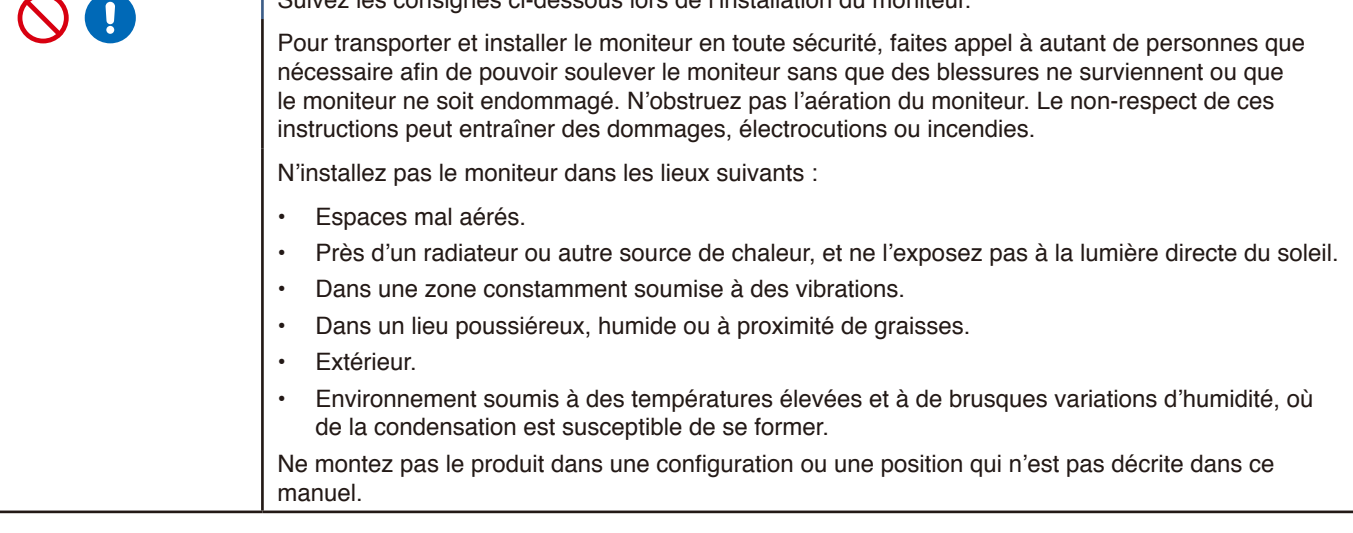

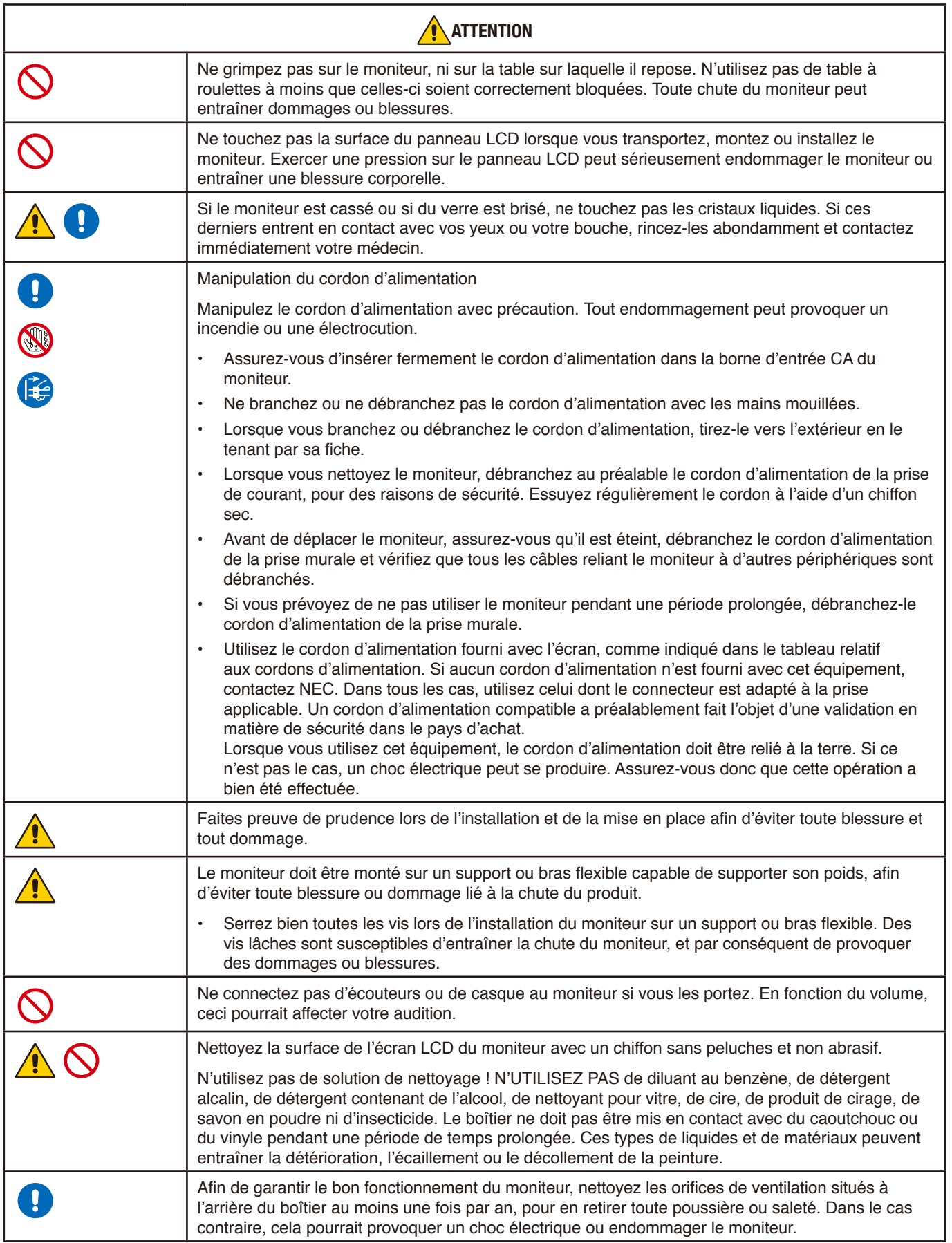

### Tableau relatif aux cordons d'alimentation

<span id="page-7-0"></span>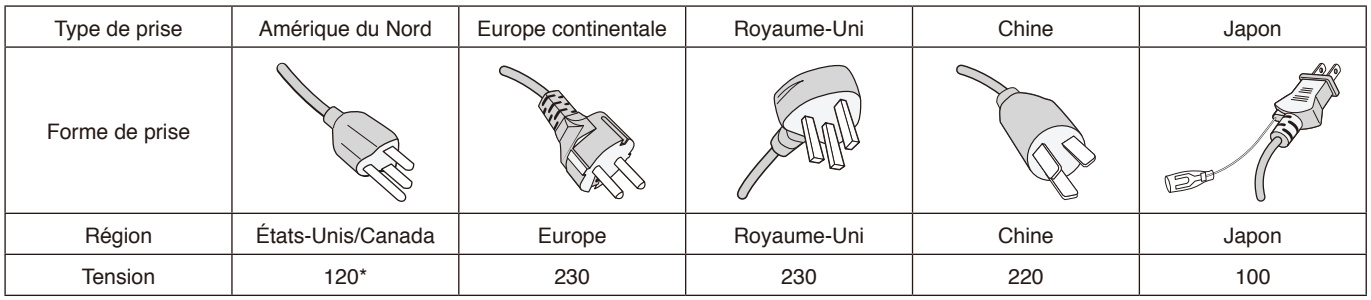

\* Veuillez utiliser ce cordon d'alimentation avec une alimentation de 125 V.

 **REMARQUE :** La maintenance de ce produit peut uniquement être effectuée dans le pays d'achat.

#### **Persistance de l'image**

La persistance de l'image se manifeste lorsqu'une image résiduelle ou « fantôme » d'une image précédemment affichée reste visible sur l'écran. Contrairement aux moniteurs à tube cathodique, la persistance de l'image sur les moniteurs LCD n'est pas permanente, mais l'on doit éviter d'afficher des images fixes pendant une longue période de temps.

Pour remédier à la persistance de l'image, mettez le moniteur hors tension pendant une durée égale à celle de l'affichage de l'image précédemment affichée. Par exemple, si une image est restée affichée sur l'écran pendant une heure et qu'il reste une image résiduelle, le moniteur doit être mis hors tension pendant une heure pour effacer l'image.

 **REMARQUE**Comme pour tous les équipements d'affichage personnels, NEC DISPLAY SOLUTIONS vous recommande d'utiliser un économiseur d'écran animé à intervalles réguliers chaque fois que l'écran est en veille ou d'éteindre le moniteur lorsqu'il n'est pas utilisé.

### Ergonomie

#### UNE POSITION ET UN RÉGLAGE CORRECTS DU MONITEUR PEUVENT RÉDUIRE LA FATIGUE DES YEUX, DES ÉPAULES ET DE LA NUQUE. APPLIQUEZ CE QUI SUIT POUR POSITIONNER LE MONITEUR :

Pour obtenir l'ergonomie maximale, nous recommandons ce qui suit :

- Pour profiter de performances optimales, laissez le moniteur chauffer pendant 20 minutes. Évitez de reproduire des schémas immobiles sur le moniteur pendant de longues périodes afin de ne pas subir de persistance d'image (effets postérieurs à l'image).
- Réglez la hauteur du moniteur pour que le haut de l'écran soit au niveau ou légèrement au-dessous du niveau des yeux. Vos yeux doivent pointer légèrement vers le bas pour regarder le milieu de l'écran.
- Positionnez le moniteur au minimum à 40 cm et au maximum à 70 cm de vos yeux. 50 cm est la distance optimale.
- Reposez vos yeux chaque heure, pendant 5 à 10 minutes, en fixant un objet situé à au moins 6 mètres.
- Positionnez le moniteur à un angle de 90° par rapport aux fenêtres et autres sources de lumière afin de minimiser l'éblouissement et les reflets. Réglez l'inclinaison du moniteur pour que l'éclairage du plafond ne se reflète pas sur l'écran.
- Si une lumière réfléchie rend la vision de l'écran difficile, utilisez un filtre antireflet.
- Réglez la luminosité du moniteur et son contraste afin d'améliorer la lisibilité.
- Utilisez un support de documents placé près de l'écran.
- Positionnez ce que vous regardez le plus souvent (votre écran ou vos documents de référence) directement devant vous pour réduire les mouvements de la tête lorsque vous utilisez votre clavier.
- Clignez souvent des yeux. De telles actions permettent de réduire la tension oculaire. Consultez votre ophtalmologue. Faites régulièrement examiner vos yeux.
- Pour éviter la fatigue des yeux, réglez la luminosité sur une valeur modérée. Placez une feuille de papier blanche à côté de l'écran pour vérifier la luminance.
- Ne placez pas la commande de contraste sur son réglage maximum.
- Utilisez les commandes de taille et position prédéfinies avec les signaux standards.
- Utilisez le réglage de couleur prédéfini.
- Utilisez les signaux non entrelacés.
- N'utilisez pas du bleu primaire sur un fond sombre, car cela rend la lecture difficile et peut occasionner une fatigue oculaire par un contraste insuffisant.
- Convient à des fins de divertissement dans des environnements lumineux contrôlés pour éviter tout reflet gênant sur l'écran.

Pour obtenir des informations détaillées sur la configuration d'un environnement de travail sain, envoyez un courrier à American National Standard for Human Factors Engineering of Computer Workstations - ANSI/HFES 100-2007 - The Human Factors Society, Inc. P.O. Box 1369, Santa Monica, California 90406, États-Unis.

### Nettoyage de l'écran LCD

- Passez délicatement un chiffon doux sur l'écran LCD lorsqu'il devient poussiéreux.
- Ne frottez pas l'écran LCD avec un matériau dur ou rugueux.
- Veuillez ne pas appliquer de pression sur la surface de l'écran LCD.
- N'utilisez pas de nettoyant OA, car cela détériorerait ou décolorerait la surface de l'écran LCD.

### Nettoyage du boîtier

- Débranchez le cordon d'alimentation.
- Essuyez soigneusement le boîtier avec un chiffon doux. Humectez le chiffon avec un détergent neutre et de l'eau, essuyez le boîtier puis utilisez un chiffon sec.

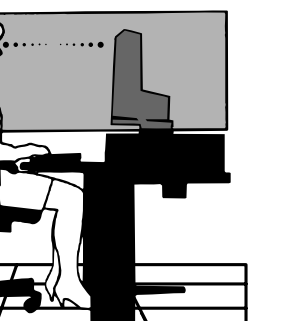

# <span id="page-9-0"></span>Caractéristiques du produit

### • **Encombrement réduit**

Convient parfaitement aux espaces restreints sans qu'il soit nécessaire de faire de compromis sur la taille ou la qualité de l'écran.

### • **Systèmes de contrôle des couleurs**

Permet de régler les couleurs à l'écran et de personnaliser la précision des couleurs de votre moniteur selon diverses normes.

### • **Commandes OSD (Affichage à l'écran)**

Vous permet de régler facilement et rapidement tous les éléments de l'image de l'écran via des menus à l'écran simples à utiliser.

### • **Logiciel NaViSet Administrator 2**

Offre une interface graphique étendue et intuitive qui vous permet de régler les paramètres d'affichage OSD à partir d'un ordinateur en réseau.

### • **Réglage Auto. sans intervention (entrée analogique uniquement)**

Règle automatiquement les paramètres optimaux du moniteur suite à la configuration initiale.

### • **Fonctions ErgoDesign**

Ces fonctions ergonomiques avancées permettent d'améliorer l'environnement de travail, de protéger la santé de l'utilisateur et de réaliser des économies. Celles-ci comprennent un support articulé, ainsi que des commandes OSD d'ajustement rapide des images et de réduction des émissions.

### • **Plug and Play**

La solution Microsoft<sup>®</sup> avec le système d'exploitation Windows® facilite la configuration et l'installation en obtenant les données techniques du moniteur (comme le format et les résolutions d'écran acceptés), optimisant ainsi automatiquement les performances d'affichage.

### • **Système de gestion intelligente de la consommation d'énergie (IPM)**

Procure des méthodes d'économie d'énergie novatrices qui permettent au moniteur de passer à un niveau de consommation d'énergie plus faible lorsqu'il est allumé, mais non utilisé, économisant deux tiers des coûts énergétiques, réduisant les émissions et diminuant les coûts de conditionnement d'air du lieu de travail.

### • **Technologie à fréquences multiples**

Règle automatiquement le moniteur à la fréquence de balayage de la carte vidéo, affichant ainsi la résolution requise.

### • **Interface de montage à la norme VESA**

Permet aux utilisateurs de fixer leur moniteur MultiSync sur tout support ou bras de montage conforme à la norme VESA.

### • **Impact environnemental (AS173M)**

Le contenu carbone annuel maximal (moyenne mondiale) de ce moniteur est d'environ 17,3 KG. Méthode de calcul : puissance nominale x 8 heures par jour x 5 jours par semaine x 45 semaines par an x facteur de conversion Énergie-Carbone (ce dernier se base sur la documentation 2008 de l'OCDE sur les émissions de CO2). Ce moniteur a un contenu carbone de production d'environ 40,2 kg.

### • **Impact environnemental (AS194Mi)**

Le contenu carbone annuel maximal typique (moyenne mondiale) de ce moniteur est d'environ 18,2 KG. Méthode de calcul : puissance nominale x 8 heures par jour x 5 jours par semaine x 45 semaines par an x facteur de conversion Énergie-Carbone (ce dernier se base sur la documentation 2008 de l'OCDE sur les émissions de CO2). Ce moniteur a un contenu carbone de production d'environ 43,5 kg.

**REMARQUE :** Les contenus carbone de production et de fonctionnement sont calculés avec un algorithme unique développé exclusivement par NEC pour ses moniteurs. Ils sont précis au moment d'imprimer. NEC se réserve le droit de publier des valeurs de contenu carbone mises à jour.

### • **Fonction BLUE LIGHT BAS**

Permet de réduire considérablement la lumière bleue et la tension oculaire (reportez-vous à la [page](#page-24-1) 23).

### • **Absence de scintillement**

Un système de rétroéclairage spécial réduit le scintillement afin d'amoindrir la tension oculaire.

### <span id="page-10-0"></span>Ce chapitre aborde les points suivants :

- > « [Nom et fonctions des pièces](#page-11-1) » à la page 10
- > « [Connexions](#page-13-1) » à la page 12
- > « [Configuration](#page-14-1) » à la page 13

## <span id="page-11-1"></span><span id="page-11-0"></span>**Nom et fonctions des pièces**

### <span id="page-11-2"></span>Panneau de configuration

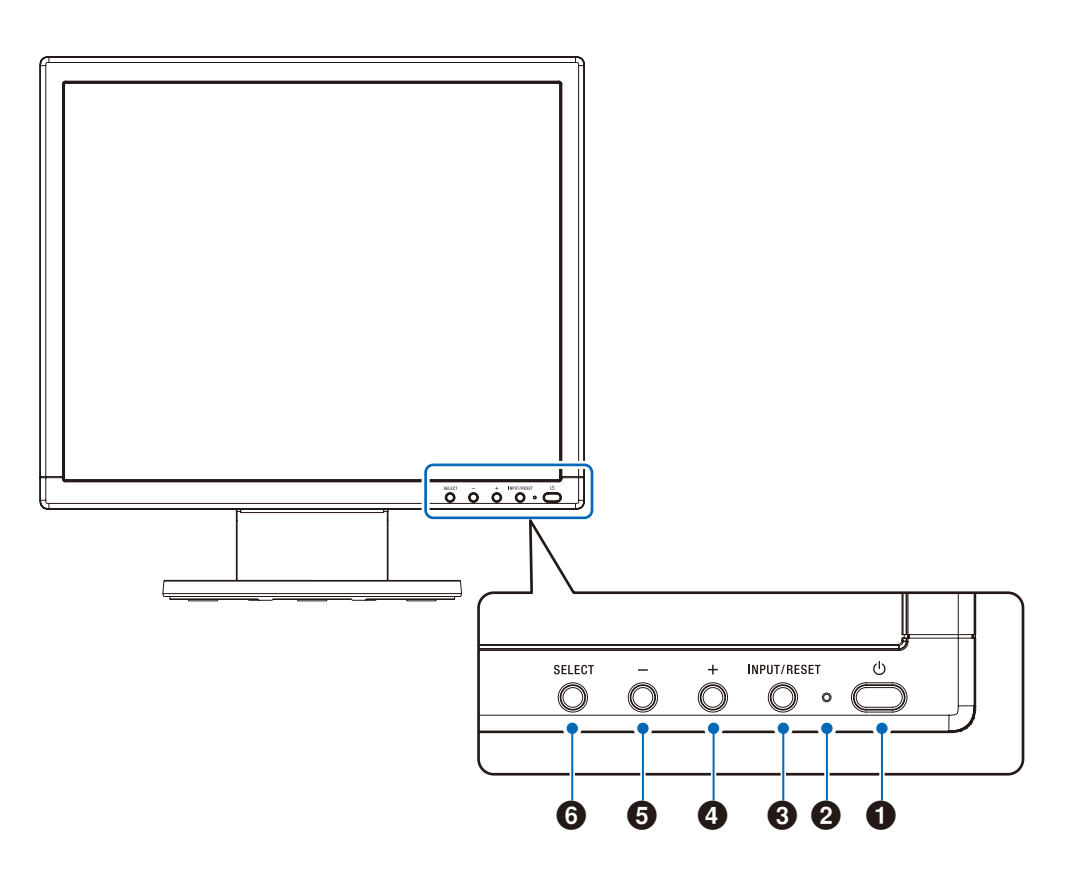

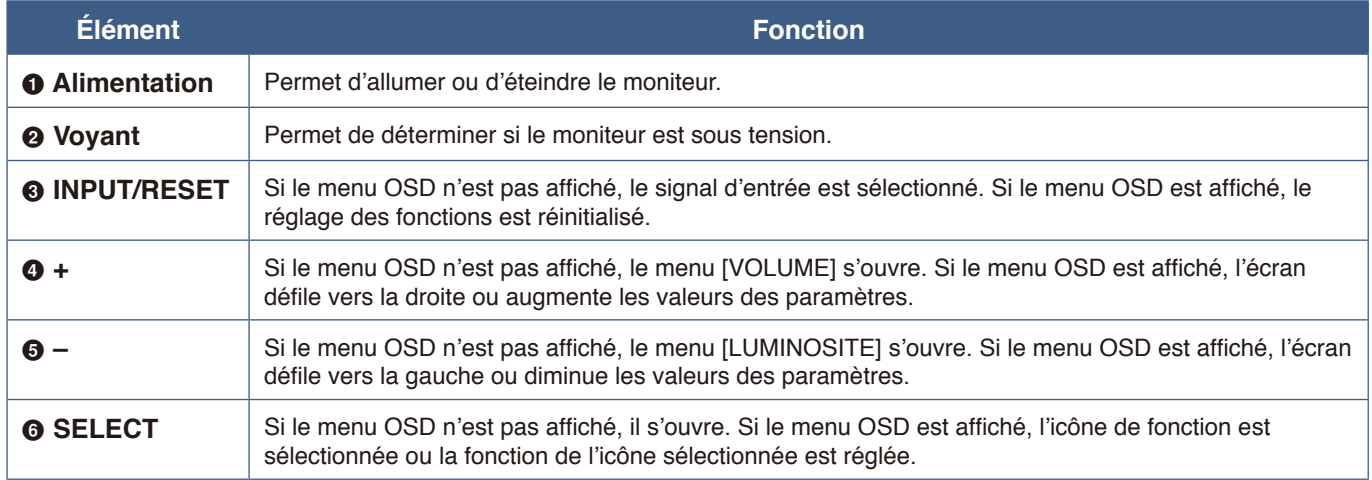

 **REMARQUE**Vous pouvez passer directement en mode [BLUE LIGHT BAS] en appuyant sur le bouton SELECT pendant 3 secondes minimum.

### <span id="page-12-0"></span>Panneau des connexions

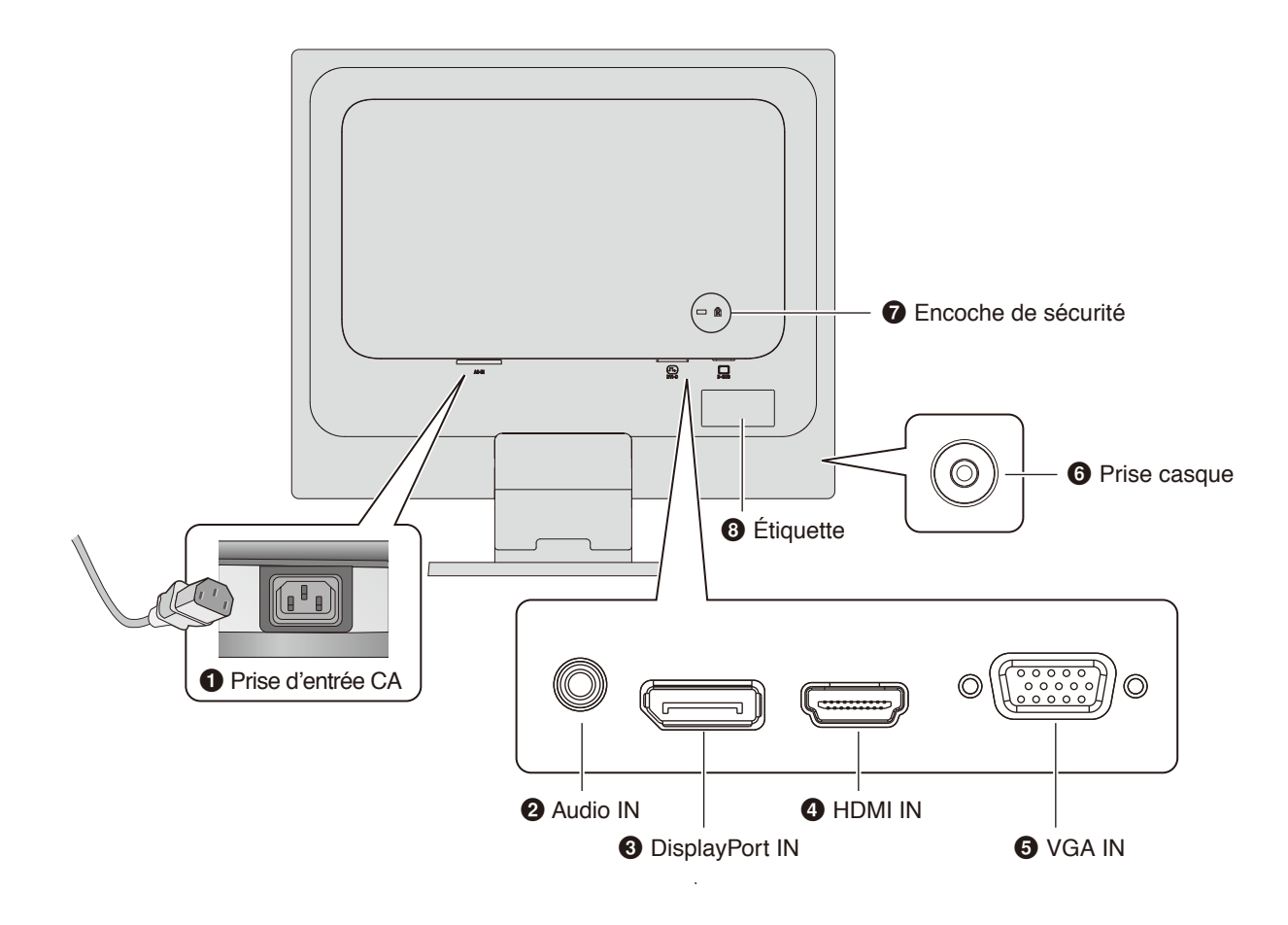

### 1 **Prise d'entrée CA**

Permet de connecter le cordon d'alimentation fourni avec le moniteur.

### 2 **Entrée audio**

Permet de recevoir le signal audio provenant d'un équipement externe, tel qu'un ordinateur ou un lecteur.

### 3 **Entrée DisplayPort**

Permet de recevoir des signaux DisplayPort numériques.

### 4 **Entrée HDMI**

Permet de recevoir des signaux HDMI.

### 5 **Entrée VGA (mini D-Sub 15 broches)**

Permet de recevoir des signaux RGB analogiques.

### 6 **Prise casque**

Permet de connecteur des écouteurs.

### 7 **Encoche de sécurité**

Verrou de protection antivol compatible avec les équipements et câbles de sécurité Kensington.

Pour obtenir des informations supplémentaires sur les produits, rendez-vous sur le site Web de Kensington.

### 8 **Étiquette**

## <span id="page-13-1"></span><span id="page-13-0"></span>**Connexions**

### Connecteurs d'entrée vidéo

- VGA (mini D-Sub 15 broches) : connexion de signal vidéo analogique à un ordinateur. Vidéo uniquement, aucun signal audio.
- HDMI : connexion de signaux audio et vidéo numériques haute définition à un ordinateur, lecteur multimédia, lecteur Blu-ray, console de jeu, etc.
- DisplayPort (DP) : connexion de signaux vidéo et audio numériques haute définition à un ordinateur.

### Connexion vidéo

Le type de connexion vidéo disponible dépend de la carte graphique de l'ordinateur.

Le tableau ci-dessous présente la fréquence du signal par défaut pour chaque type de connexion. Toutefois, il se peut que certaines cartes graphiques ne prennent pas en charge les résolutions requises pour une reproduction fidèle des images avec la connexion sélectionnée. Le moniteur ajuste automatiquement la fréquence du signal, afin d'afficher une image de bonne qualité.

<Résolutions prises en charge>

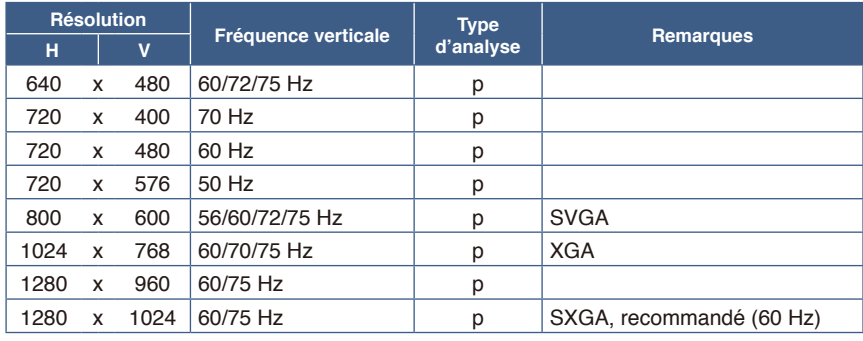

*p : progressif.*

### Connexion à ordinateur via HDMI

- Utilisez un câble HDMI comportant le logo HDMI.
- Une fois l'ordinateur allumé, le signal peut prendre un certain temps avant d'apparaître.
- Certaines cartes graphiques ou pilotes risquent de ne pas afficher correctement les images.
- Si le moniteur est allumé après la mise sous tension de l'ordinateur connecté, il se peut qu'aucune image ne s'affiche. Dans ce cas, arrêtez l'ordinateur, puis rallumez-le.

### Connexion d'un ordinateur en DisplayPort

- Utilisez un câble DisplayPort comportant le logo de conformité DisplayPort.
- Une fois l'ordinateur allumé, le signal peut prendre un certain temps avant d'apparaître.
- Lors du raccordement d'un câble DisplayPort à un composant équipé d'un adaptateur de conversion des signaux, il est possible qu'aucune image n'apparaisse.
- Certains câbles DisplayPort sont équipés d'un dispositif de verrouillage. Lorsque vous retirez le câble, appuyez sur le bouton du dessus pour le déverrouiller.
- Si le moniteur est allumé après la mise sous tension de l'ordinateur connecté, il se peut qu'aucune image ne s'affiche. Dans ce cas, arrêtez l'ordinateur, puis rallumez-le.

**REMARQUE**Si la résolution choisie n'est pas la résolution native du moniteur, l'image est étirée horizontalement ou verticalement afin de l'afficher en mode plein écran. Ceci est réalisé par des technologies de résolution interpolée, qui sont courantes et largement utilisées dans les écrans plats.

## <span id="page-14-1"></span><span id="page-14-0"></span>**Configuration**

Pour le contenu de la boîte, veuillez vous reporter à la fiche de contenu imprimée fournie dans la boîte.

Les accessoires inclus dépendent de l'endroit où le moniteur est expédié.

#### **Pour fixer le support de socle au support du moniteur :**

Alignez les loquets de verrouillage du support de socle sur les orifices du support du moniteur. Insérez le support de socle dans le support du moniteur. Vérifiez que les loquets de verrouillage sont bien enclenchés et que le socle est solidement fixé au moniteur avant de passer à la suite de ces instructions et d'utiliser le moniteur (Figure 1).

 **REMARQUE**Faites preuve de prudence lors de la fixation du support.

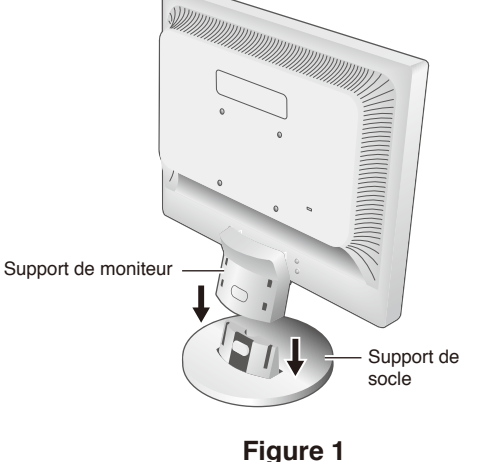

#### **Pour connecter le moniteur à votre système, suivez ces instructions :**

 **REMARQUE**Lisez la rubrique « [Informations importantes](#page-4-1) » à la page 3 avant l'installation.

- 1. Éteignez votre ordinateur.
- 2. Connectez les périphériques au moniteur.

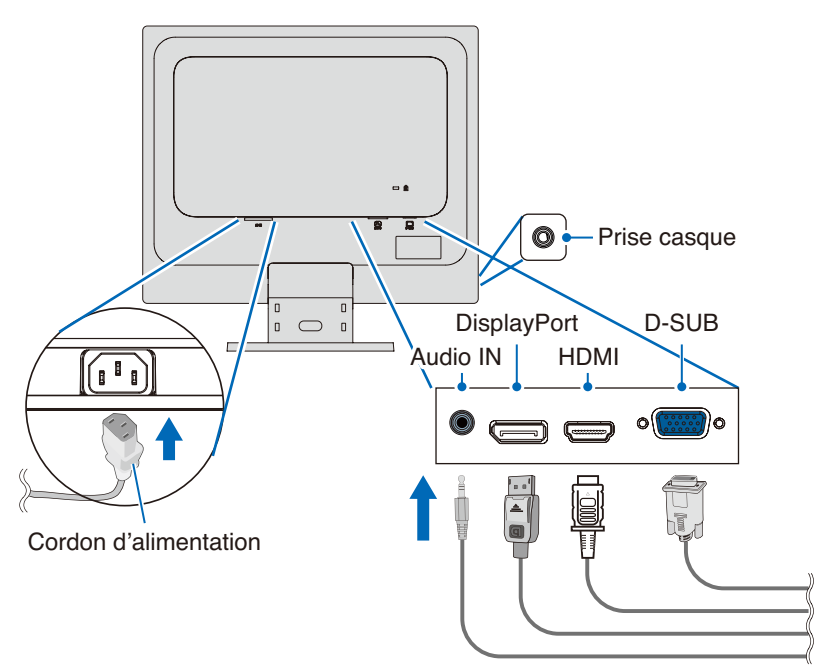

 **ATTENTION : •** Utilisez les câbles fournis avec ce produit pour éviter tout problème en matière de réception radio et télévision.

Les câbles de signal blindés mini D-Sub 15 broches doivent être utilisés en association avec un noyau.

- Avec les ports DisplayPort, HDMI et AUDIO, employez un câble de signal blindé. L'utilisation d'autres câbles et adaptateurs risque de provoquer des interférences avec la réception radio et télévision.
- **•** Ne connectez pas d'écouteurs ou de casque au moniteur si vous les portez. En fonction du volume, ceci pourrait affecter votre audition.

#### **REMARQUE : •** Si vous placez le curseur du volume ou de l'égaliseur ailleurs qu'au centre, il est possible que la tension de sortie de la prise casque augmente, ainsi que la pression acoustique.

- **•** Utilisez un câble audio sans résistance intégrée. Cela permet de réduire le volume.
- **•** Une mauvaise connexion par câble peut entraîner un fonctionnement anormal, endommager des composants, nuire à la qualité d'affichage de l'écran LCD ou réduire la durée de vie de ce dernier.

<span id="page-15-0"></span>3. Fixez le porte-câble au support du moniteur (**Figure 2**).

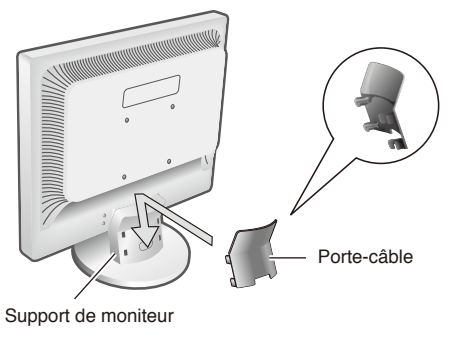

**Figure 2**

- **REMARQUE :** Pour éviter d'endommager les câbles, le porte-câble et le moniteur, étendez les câbles sous le portecâble de manière à ce qu'ils reposent côte à côte.
- 4. Connectez le cordon d'alimentation à une prise de courant.
	- **REMARQUE : •** Reportez-vous à la section Attention de ce manuel pour sélectionner le cordon d'alimentation CA adapté (voir [page](#page-7-0) 6).
		- **•** Assurez-vous que le moniteur est alimenté correctement. Référez-vous à la rubrique [« Alimentation](#page-22-1) » au « [Chapitre 4 Caractéristiques](#page-22-2) » à la page 21.
- 5. Allumez le moniteur en appuyant sur le bouton  $\mathcal{O}$ , puis allumez l'ordinateur.
- 6. Lors de l'utilisation de l'entrée analogique (VGA), l'option Réglage auto. sans intervention règle automatiquement les paramètres optimaux du moniteur suite à la configuration initiale.
	- Pour effectuer d'autres réglages, utilisez les commandes OSD suivantes :
	- CONTRASTE AUTO
	- REGLAGE AUTO

Reportez-vous à la section « [Liste des commandes OSD](#page-24-2) » de ce guide d'utilisation pour une description complète de ces commandes OSD.

 **REMARQUE :** Si vous rencontrez des problèmes, veuillez vous reporter à la section « [Dépannage](#page-19-1) » du présent manuel.

### Réglage du support du moniteur

Saisissez le moniteur de chaque côté, puis ajustez son inclinaison.

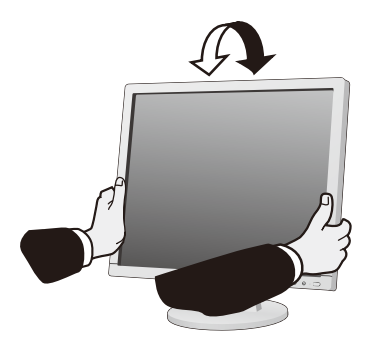

### <span id="page-16-0"></span>Ce chapitre aborde les points suivants :

- > « [Utilisation des commandes OSD](#page-17-1) » à la page 16
- > « [Modification des signaux d'entrée](#page-18-1) » à la page 17
- > « [Couleurs des indicateurs LED et gestion de l'alimentation](#page-18-2) » à la page 17

## <span id="page-17-1"></span><span id="page-17-0"></span>**Utilisation des commandes OSD**

### Le bouton de commande OSD (Affichage à l'écran) sur la face avant du moniteur fonctionne comme suit :

- Pour ouvrir le menu OSD, appuyez sur le bouton **SELECT**. Reportez-vous à la « [Panneau de configuration](#page-11-2) » à la page 10 pour plus d'informations sur les fonctions de base des boutons.
- Une structure OSD est présentée ci-dessous. Vous trouverez des tableaux reprenant toutes les options disponibles dans le menu OSD dans la partie [« Annexe A Liste des commandes OSD](#page-24-2) » à la page 23.

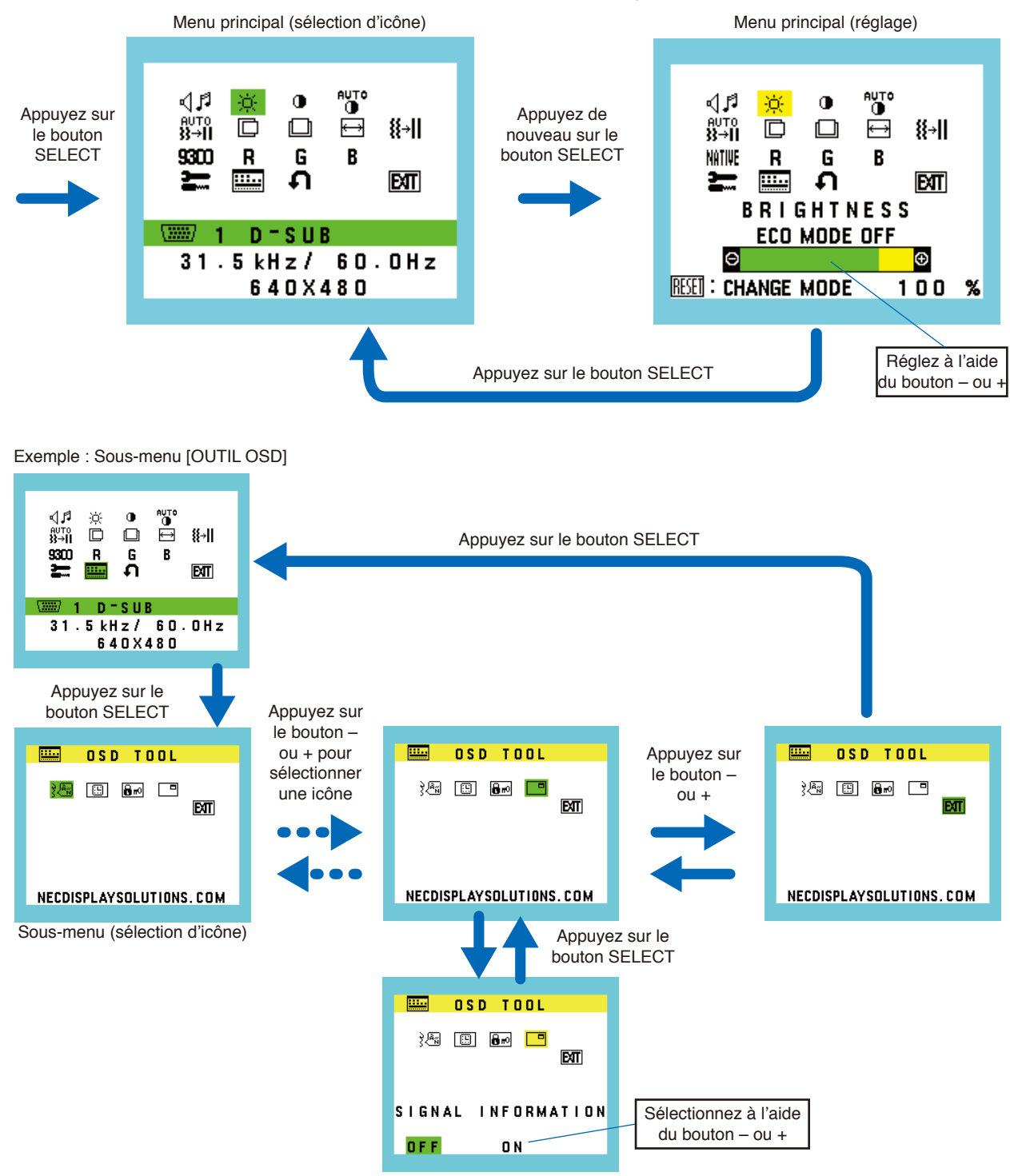

Sous-menu (réglage)

### <span id="page-18-1"></span><span id="page-18-0"></span>Modification des signaux d'entrée

Pour modifier le signal d'entrée, appuyez sur le bouton **INPUT/RESET**.

 **REMARQUE**Si aucun signal vidéo n'est actif sur une autre entrée, le moniteur repasse sur l'entrée actuelle.

### **Contenu HDCP**

HDCP est un système qui permet d'empêcher la copie illégale de données vidéo envoyées via un signal numérique. Si vous ne pouvez pas voir les données via les entrées numériques, cela ne signifie pas nécessairement que le moniteur ne fonctionne pas correctement. Avec la mise en œuvre du HDCP, dans certains cas, des contenus sont protégés par HDCP et risquent de ne pas s'afficher en raison de la décision/l'intention de la communauté HDCP (Digital Content Protection, LLC). Ce contenu correspond généralement aux Blu-ray/DVD, programmes télévisés et programmes en streaming proposés dans le commerce.

## <span id="page-18-2"></span>**Couleurs des indicateurs LED et gestion de l'alimentation**

Cette fonction permet de réduire automatiquement la consommation d'énergie par le moniteur lorsque le clavier et la souris n'ont pas été utilisés depuis un certain temps.

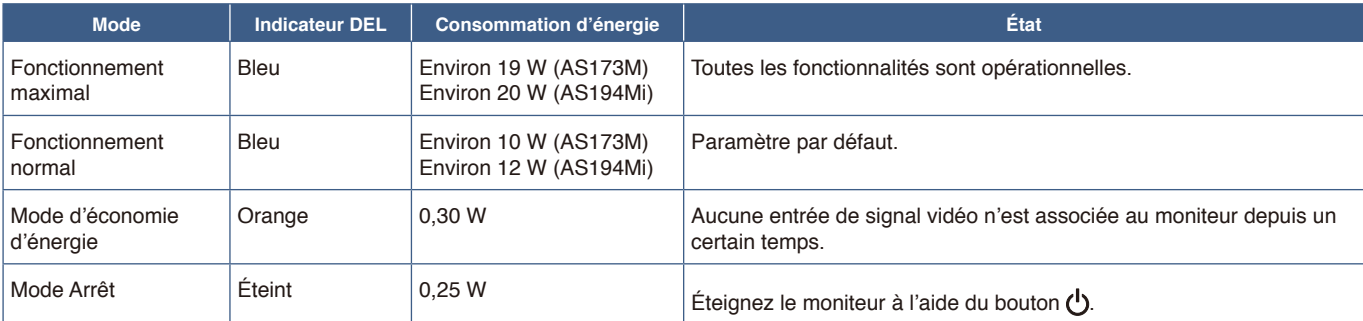

 **REMARQUE :  •** La consommation d'énergie dépend des paramètres définis dans le menu OSD et du périphérique connecté au moniteur.  **•** Cette fonction est compatible avec les ordinateurs équipés de la fonctionnalité VESA DPM (Display Power Management).

# <span id="page-19-1"></span><span id="page-19-0"></span>Chapitre 3 Dépannage

### Ce chapitre aborde les points suivants :

- > « [Problèmes d'affichage des images et de signal vidéo](#page-20-1) » à la page 19
- > « [Problèmes matériels](#page-21-1) » à la page 20
- > « [Persistance de l'image](#page-21-2) » à la page 20

## <span id="page-20-1"></span><span id="page-20-0"></span>**Problèmes d'affichage des images et de signal vidéo**

### **Pas d'image**

- Vérifiez que le câble de signal est complètement connecté au moniteur et à l'ordinateur.
- Vérifiez qu'aucun adaptateur de convertisseur DisplayPort n'est connecté. Le moniteur ne prend pas en charge l'adaptateur de conversion DisplayPort.
- Vérifiez que la carte graphique de l'ordinateur est complètement insérée dans son logement.
- Assurez-vous que le moniteur et l'ordinateur sont en marche.
- Vérifiez qu'une résolution compatible a été sélectionnée sur la carte graphique ou le système utilisé. En cas de doute, consultez le manuel de l'utilisateur de la carte graphique ou du système pour modifier la résolution.
- Vérifiez que le moniteur et la carte graphique sont compatibles et que les synchronisations de signal recommandées sont respectées.
- Vérifiez que le connecteur du câble de signal n'est pas plié et ne présente pas de broches enfoncées.
- Le moniteur est peut-être en mode d'économie d'énergie. Le moniteur entre automatiquement en veille au moment prédéfini après la perte du signal vidéo. Appuyez sur la touche  $\bigcup$  sur le moniteur.
- Vérifiez que l'appareil connecté émet un signal vers le moniteur.

### **L'image est instable, floue ou flottante**

- Vérifiez que le câble de signal est complètement connecté au moniteur et à l'ordinateur.
- Utilisez les commandes de réglage OSD pour mettre au point et ajuster l'affichage en augmentant ou en diminuant la valeur [FINESSE]. Lorsque le mode d'affichage est modifié, il est possible que les paramètres d'affichage OSD doivent être ajustés.
- Vérifiez que le moniteur et la carte graphique sont compatibles et que les synchronisations de signal recommandées sont respectées.

### **L'image ne s'affiche pas correctement**

- Utilisez l'OSD pour accéder au menu [INFORMATION] et vérifiez que la résolution appropriée a été sélectionnée.
- Utilisez les fonctions [REGLAGE AUTO]. (Entrée analogique uniquement).

### **La luminosité de l'image est insuffisante**

- Vérifiez que [ECO MODE] est désactivé [OFF].
- Vérifiez que le câble de signal est complètement connecté au moniteur et à l'ordinateur.
- La dégradation de la luminosité LCD se produit en raison d'une utilisation prolongée ou de conditions de froid extrême.
- Si la luminosité varie, assurez-vous que [DV MODE] est désactivé [OFF].

### **La résolution choisie ne s'affiche pas correctement**

• Si la résolution que vous choisissez est supérieure ou inférieure à une plage, la fenêtre « HORS LIMITE » s'affiche pour vous en avertir. Veuillez définir la résolution prise en charge sur l'ordinateur connecté.

### **Variations de luminosité au fil du temps**

- Désactivez [DV MODE] sur [OFF] et réglez la luminosité.
	- **REMARQUE :** Lorsque [DV MODE] est activé [ON], le moniteur règle automatiquement la luminosité en fonction du signal vidéo.

### **Pas de vidéo**

- Si aucune vidéo n'apparaît à l'écran, appuyez sur le bouton  $\bigcup$  pour l'éteindre, puis rallumez-le.
- Assurez-vous que l'ordinateur n'est pas en mode d'économie d'énergie en touchant le clavier ou la souris connectée.

## <span id="page-21-1"></span><span id="page-21-0"></span>**Problèmes matériels**

### Le bouton (<sup>I</sup>) ne répond pas

• Débranchez le cordon d'alimentation du moniteur de la prise secteur pour éteindre et réinitialiser le moniteur.

### **Le message « HORS LIMITE » s'affiche (l'écran est vierge ou n'affiche que des images indistinctes)**

- L'image est incomplète (des pixels manquent) et le message d'avertissement « HORS LIMITE » est affiché : la fréquence du signal ou la résolution est trop élevée. Choisissez un mode pris en charge.
- L'avertissement « HORS LIMITE » est affiché sur un écran vide : la fréquence du signal est hors limites. Choisissez un mode pris en charge.

### **Le voyant du moniteur n'est pas allumé**

- Vérifiez que le cordon d'alimentation est correctement branché au moniteur et à la prise secteur, et que l'interrupteur d'alimentation est allumé.
- Activez [INDICATEUR ALIM].

### **Pas de son**

- Vérifiez que le câble du haut-parleur est correctement raccordé.
- Vérifiez que le son n'est pas désactivé.
- Vérifiez que le volume n'est pas réglé au minimum.
- Vérifiez si l'ordinateur prend en charge les signaux audio DisplayPort ou HDMI.
- Vérifiez la fonction [ENTREE AUDIO] sélectionnée avec DisplayPort ou HDMI.

## <span id="page-21-2"></span>**Persistance de l'image**

Il est possible que la technologie LCD connaisse un phénomène appelé persistance de l'image. La persistance de l'image se manifeste lorsqu'une image résiduelle ou « fantôme » d'une image précédemment affichée reste visible sur l'écran. Contrairement aux moniteurs à tube cathodique, la persistance de l'image sur les moniteurs LCD n'est pas permanente. Il est toutefois recommandé de ne pas afficher d'image fixe pendant une trop longue période.

Pour remédier à la persistance de l'image, mettez le moniteur hors tension pendant une durée égale à celle de l'affichage de l'image précédemment affichée. Par exemple, si une image est restée affichée sur l'écran pendant une heure et qu'il reste une image résiduelle, le moniteur doit être mis hors tension pendant une heure pour effacer l'image.

 **REMARQUE**Comme pour tous les équipements d'affichage personnels, NEC DISPLAY SOLUTIONS vous recommande d'utiliser un économiseur d'écran animé à intervalles réguliers chaque fois que l'écran est en veille ou d'éteindre le moniteur lorsqu'il n'est pas utilisé.

## <span id="page-22-3"></span><span id="page-22-2"></span><span id="page-22-0"></span>**AS173M**

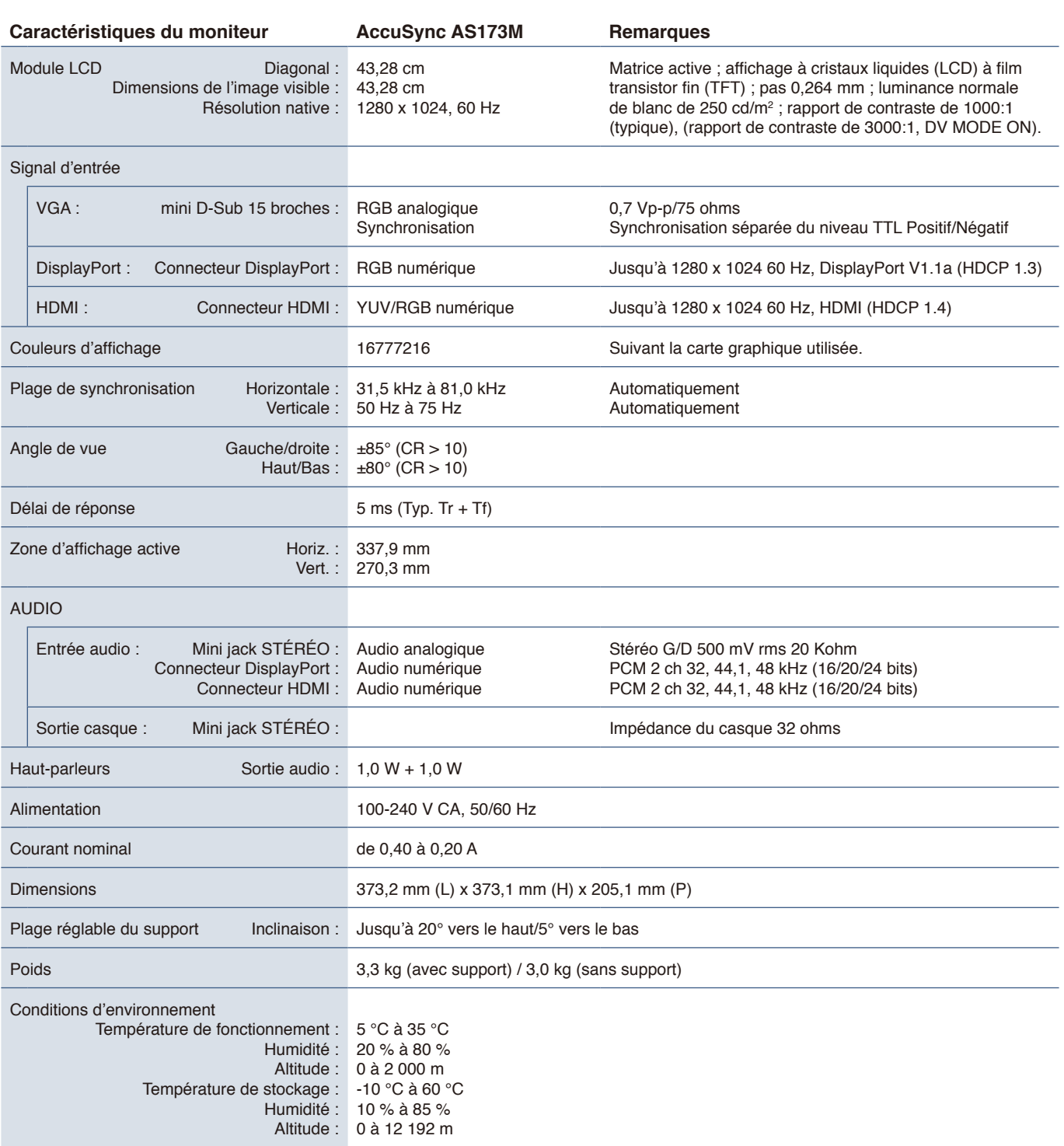

<span id="page-22-1"></span> **REMARQUE :** Les caractéristiques techniques peuvent faire l'objet de modifications sans préavis.

## **AS194Mi**

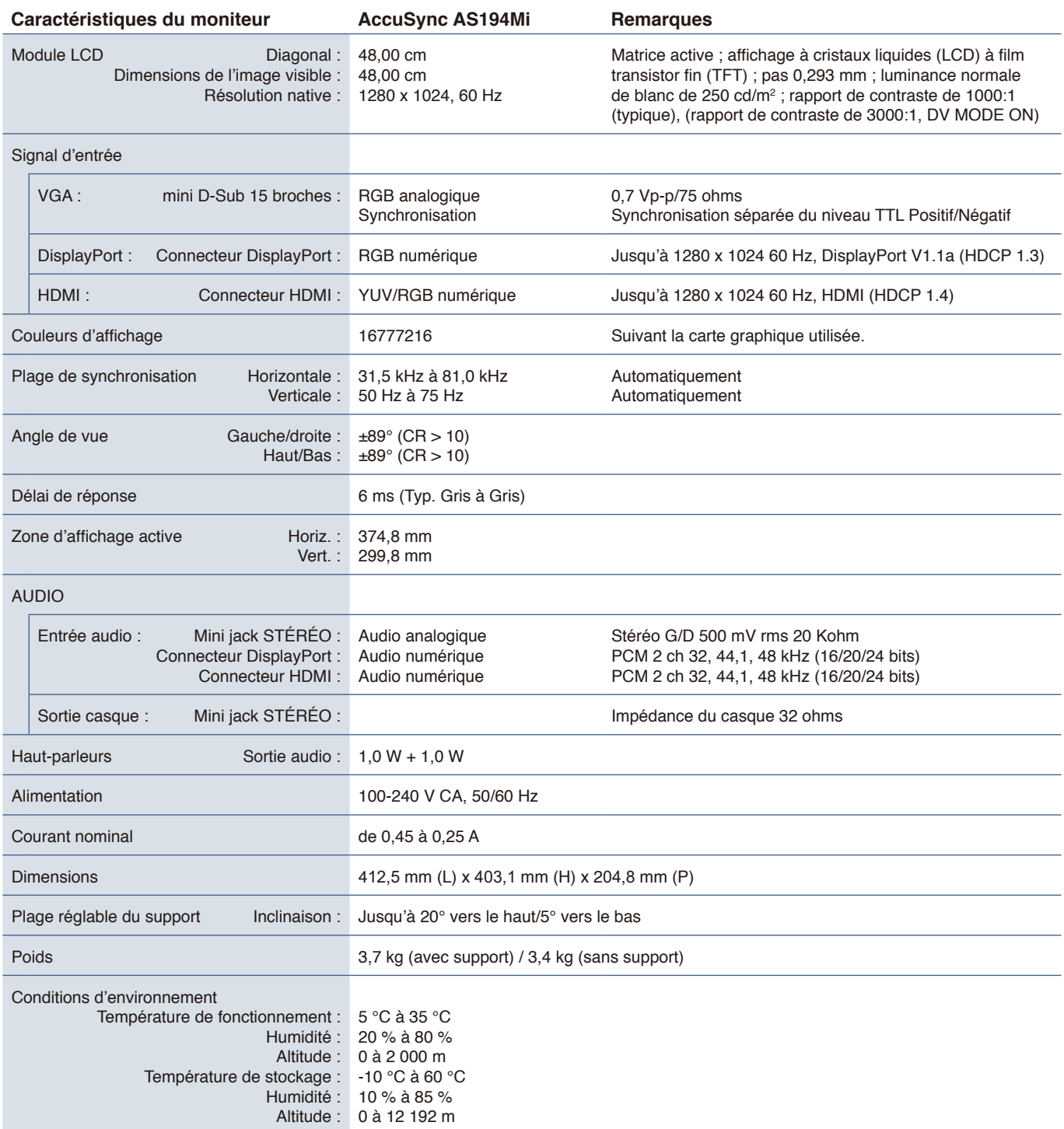

 **REMARQUE :** Les caractéristiques techniques peuvent faire l'objet de modifications sans préavis.

### <span id="page-24-2"></span><span id="page-24-0"></span>Les valeurs par défaut peuvent être fournies sur demande.

<span id="page-24-1"></span>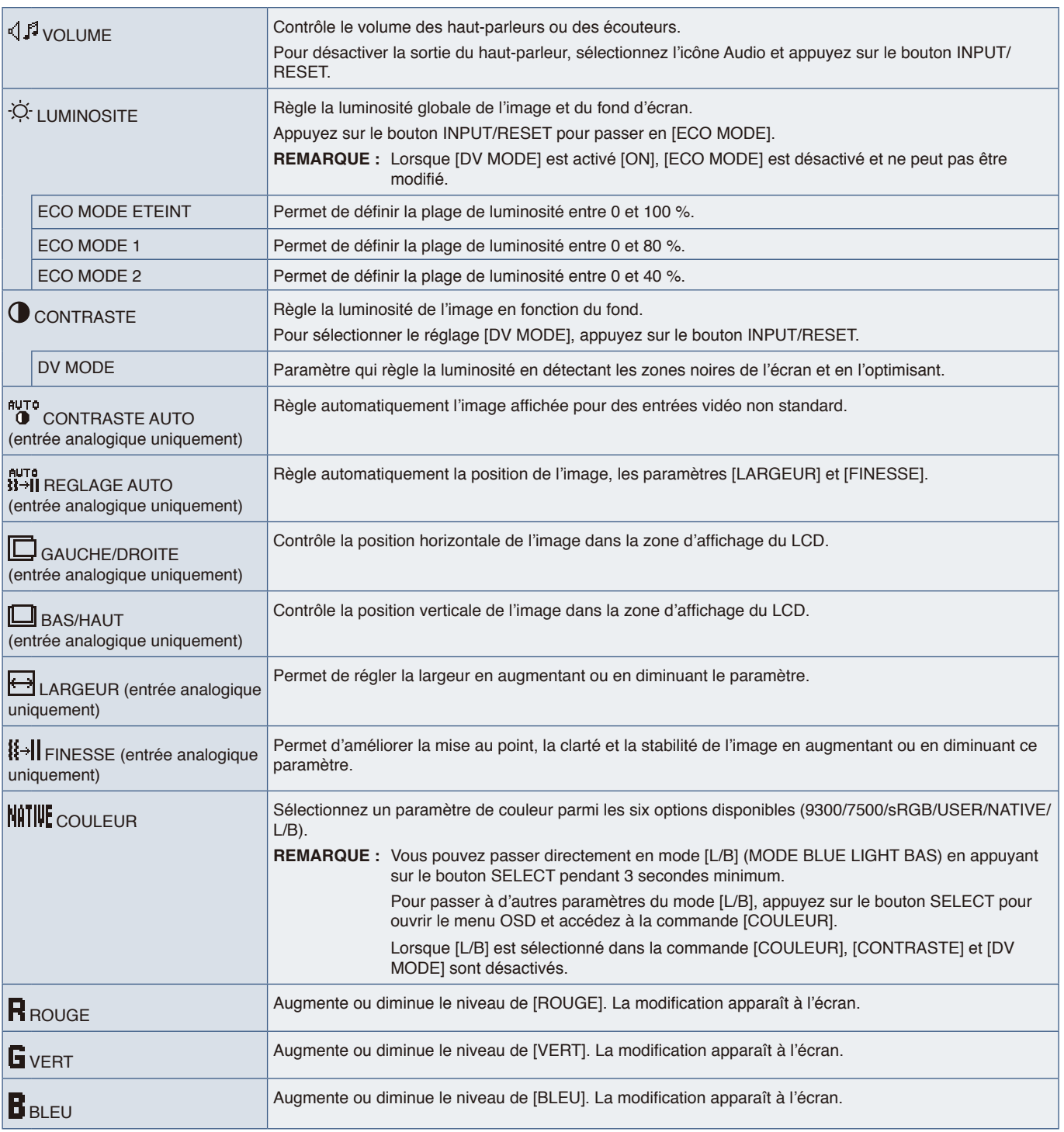

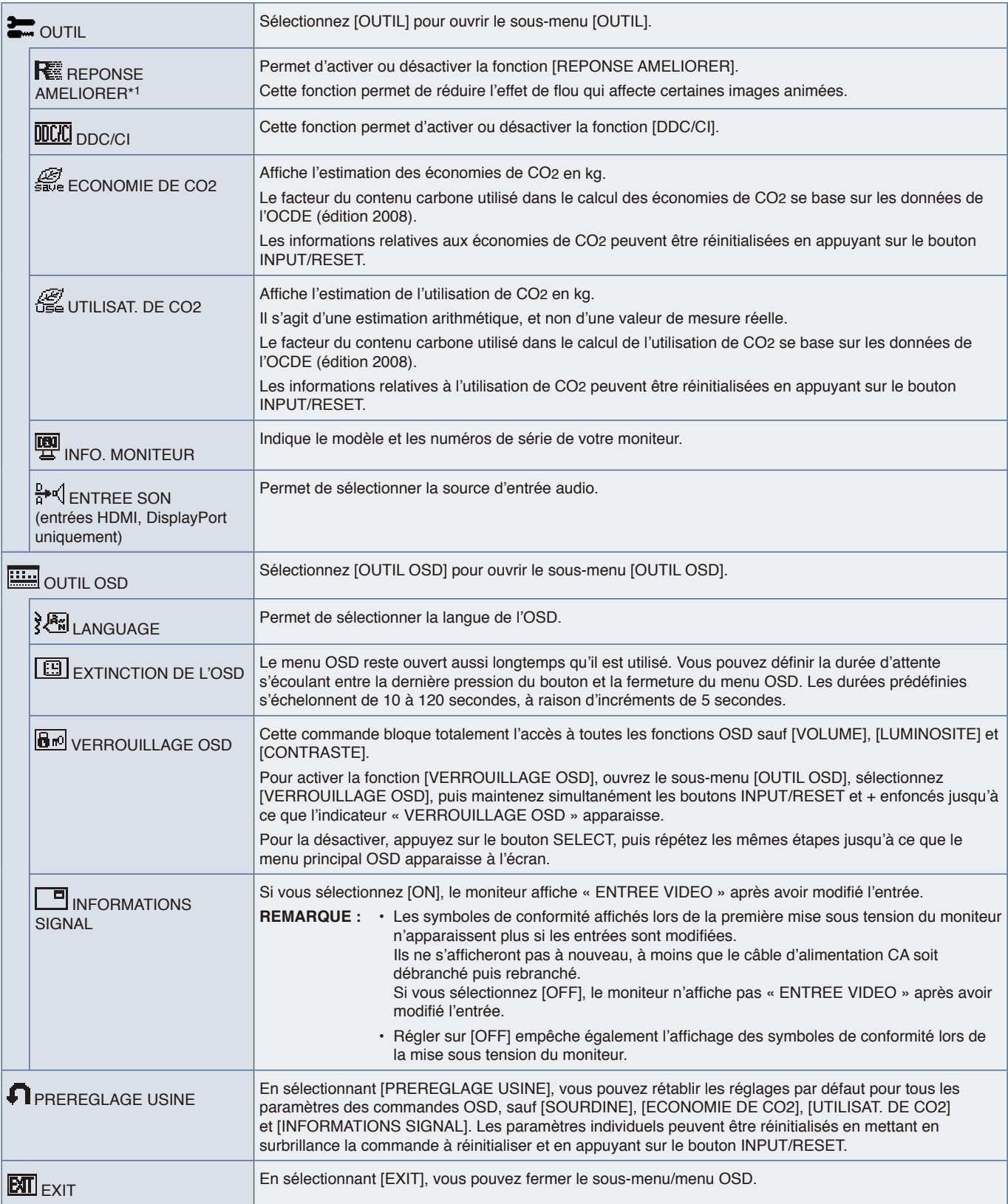

\*1 : Pour AS194Mi uniquement.

# <span id="page-26-0"></span>Annexe B Remballage du moniteur, installation du bras flexible

Ce chapitre aborde les points suivants :

- > « [Remballage du moniteur](#page-27-1) » à la page 26
- > « [Installation du bras flexible](#page-28-1) » à la page 27

## <span id="page-27-1"></span><span id="page-27-0"></span>**Remballage du moniteur**

#### **Pour remballer le moniteur en vue de son transport, procédez comme suit :**

**REMARQUE :** Retirez toujours le support de socle lors du transport du moniteur.

- 1. Placez le moniteur face vers le bas sur une surface non abrasive.
- 2. Retirez le cache du câble (figure 1).
- 3. À l'aide de votre pouce, appuyez sur le bouton pour déverrouiller.
- 4. Tout en maintenant le bouton enfoncé, retirez le support de socle (figure 2).

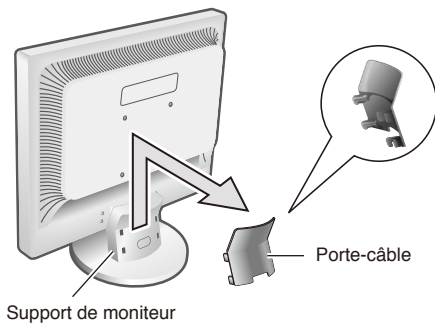

**Figure 1**

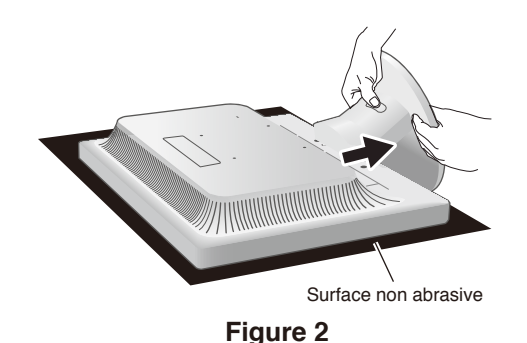

## <span id="page-28-1"></span><span id="page-28-0"></span>**Installation du bras flexible**

Ce moniteur est conçu pour être utilisé avec un bras flexible. Contactez NEC pour obtenir des informations supplémentaires.

Suivez les instructions fournies par le fabricant du dispositif de montage de l'écran. Retirez le socle du moniteur avant le montage.

**A ATTENTION** : Afin de respecter les exigences de sécurité, le moniteur doit être monté sur un bras pouvant supporter son poids. Consultez les caractéristiques :« AS173M » à la [page](#page-22-3) 21 et « AS194Mi » à la [page](#page--1-1) 22 pour plus d'informations.

### Démontage du support du moniteur pour le montage

 **REMARQUE : •** Manipulez le produit avec soin lors du retrait du support du moniteur.

- **•** Si le cache du câble est installé, retirez-le avant de procéder au retrait du support du moniteur.
- **•** Vous n'avez pas besoin de séparer le support de socle du support du moniteur. Le support du moniteur peut être retiré avec le support de socle fixé.

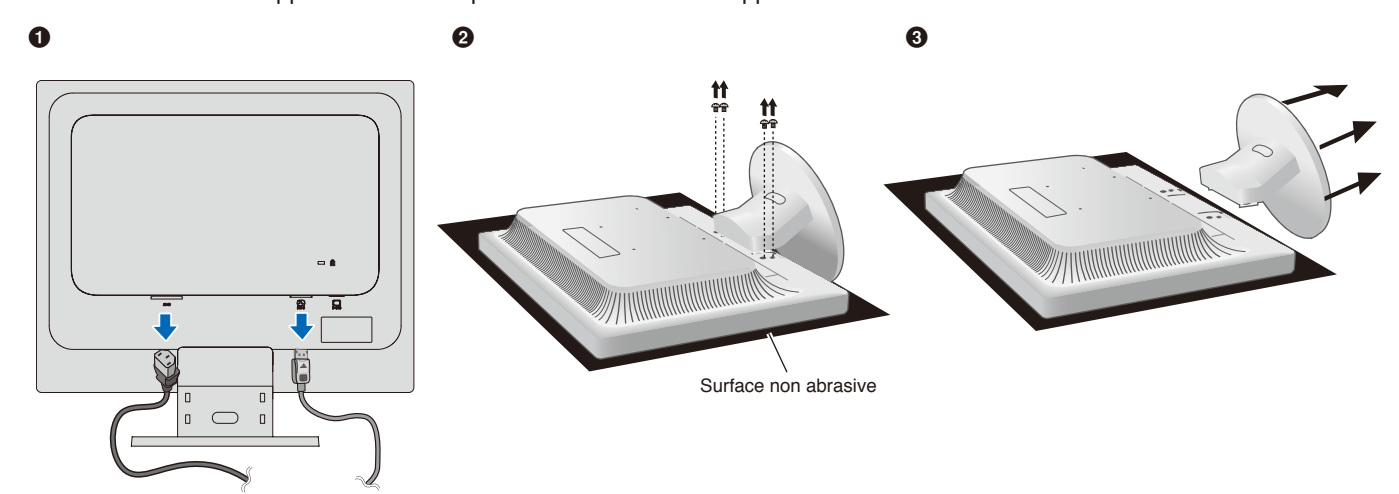

### Montage du bras flexible

À l'aide de quatre vis conformes aux spécifications indiquées ci-dessous, fixez le bras au moniteur.

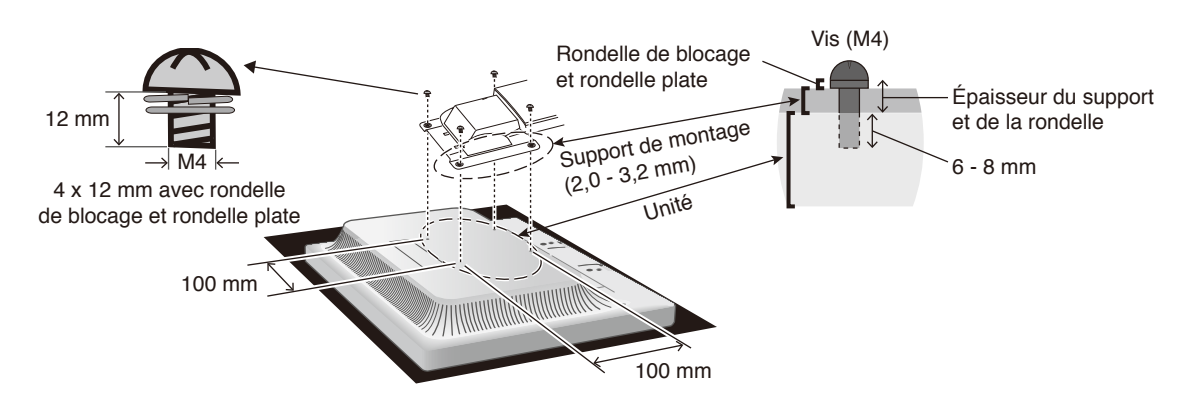

- **ATTENTION : •** Le moniteur doit être uniquement utilisé avec un bras homologué (par exemple, portant la marque TUEV GS).
	- **•** Serrez toutes les vis (force de vissage recommandée : 98 à 137 N•cm).
	- **•** La fixation du bras flexible doit être effectuée par deux personnes ou plus si le moniteur ne peut pas être placé face vers le bas sur une surface plane lors de l'installation.
	- **•** Le moniteur doit être utilisé en position paysage. Lors du montage sur un bras flexible, veuillez placer le moniteur en position paysage avec l'indicateur DEL sur le cadran inférieur.

# <span id="page-29-0"></span>Annexe c Informations du fabricant sur le recyclage et l'énergie

### Ce chapitre aborde les points suivants :

- > « [Élimination des produits NEC usagés](#page-30-1) » à la page 29
- > « [Économie d'énergie](#page-30-2) » à la page 29

NEC DISPLAY SOLUTIONS s'engage fermement à protéger l'environnement et considère le recyclage comme l'une des priorités de l'entreprise en œuvrant pour minimiser les effets nuisibles sur l'environnement. Nous nous engageons à développer des produits qui respectent l'environnement et nous nous efforçons constamment d'aider à la définition et au respect des normes indépendantes les plus récentes émanant d'agences telles que l'ISO (International Organisation for Standardization) et la TCO (Swedish Trades Union).

## <span id="page-30-1"></span><span id="page-30-0"></span>**Élimination des produits NEC usagés**

Le but du recyclage est d'améliorer l'environnement en réutilisant, en mettant à niveau, en reconditionnant ou en récupérant le matériel. Des sites de recyclage spécialisés s'assurent que les composants nocifs pour l'environnement soient correctement manipulés et éliminés. Pour garantir le meilleur recyclage possible de nos produits, NEC DISPLAY SOLUTIONS propose diverses procédures de recyclage et émet des recommandations quant à la manipulation du produit dans le respect de l'environnement lorsqu'il est arrivé en fin de vie.

Toutes les informations requises concernant l'élimination du produit ainsi que les informations spécifiques à chaque pays concernant les sites de recyclage sont disponibles sur les sites Web suivants :

https://www.nec-display-solutions.com/greencompany/ (en Europe),

https://www.nec-display.com (au Japon) ou

https://www.necdisplay.com (aux États-Unis).

## <span id="page-30-2"></span>**Économie d'énergie**

Ce moniteur possède une capacité d'économie d'énergie avancée. Lorsqu'un signal Display Power Management est envoyé au moniteur, le mode Économie d'énergie est activé. Le moniteur passe en mode unique Économie d'énergie.

Pour plus d'informations, visitez le site :

https://www.necdisplay.com/ (aux États-Unis)

https://www.nec-display-solutions.com/ (en Europe)

https://www.nec-display.com/global/index.html (mondial)